# Release Notes for iPlanet™ BillerXpert B2B Edition

### Version 4.6

Updated December 2, 2002

These release notes contain important information available at the time of the Version 4.6 release of BillerXpert B2B Edition. New features and enhancements, installation notes, known problems, and other late-breaking issues are addressed here. Read this document before you begin using BillerXpert B2B Edition.

An electronic version of these release notes can be found at the iPlanet documentation web site: <http://docs.sun.com/>. Check the web site prior to installing and setting up your software and then periodically thereafter to view the most up-to-date release notes and manuals.

These release notes contain the following sections:

- [What's New in BillerXpert B2B Edition, Version 4.6](#page-1-0)
- [Known Problems and Limitations](#page-2-0)
- [How to Report Problems](#page-6-0)
- [For More Information](#page-7-0)

## <span id="page-1-0"></span>What's New in BillerXpert B2B Edition, Version 4.6

### New Technical Features

iPlanet iPlanet BillerXpert 4.6 B2B Edition is the next version of iPlanet BillerXpert B2B Edition. Built on the iPlanet E-Commerce-Ready Infrastructure, iPlanet BillerXpert B2B Edition provides high performance, scalability, high availability, and integration with expertise applications and systems.

The new technical features for iPlanet iPlanet BillerXpert 4.6 B2B Edition are:

- Certified to iPlanet Application Server version 6.5
- Certified to iPlanet Web Server version 6.0
- Certified to LDAP version 5.0
- Certified to Oracle 8.1.7, Standard and Enterprise Editions
- Certified to Oracle 9i, Enterprise and Standard editions. See Limitations section for additional information.

### Bug Fixes

In this release of BillerXpert B2B Edition, Version 4.6, the following bug fixes have been implemented:

• 4539539 - Dept Tree Sample file has incorrect company

# <span id="page-2-0"></span>Known Problems and Limitations

iPlanet BillerXpert B2B Edition includes the following limitations and considerations:

### **Additional Requirements for Oracle 9i:**

When using Oracle 9i as the database server, the following parameters must be added in the /etc/system file. The parameters are:

- ❍ seminfo\_semmls=1024
- ❍ seminfo\_semopm=100
- o seminfo semvmx=32767

In order to operate the product in a non-English locale, changes must be made to specific files. These Internationalization and Location procedures are contained in the *BillerXpert 4.6 B2B Edition I18N / I10N Guide*. The guide can be found online at [http://docs.sun.com/doc/816-5435-10.](http://docs.sun.com/doc/816-5435-10)

| <b>Problems</b> | <b>Details</b>                                                                                                    |
|-----------------|----------------------------------------------------------------------------------------------------|
| <b>Problem</b>  | Installing the product in a non-English locale with the use of special characters (such as ' $\&$ ')<br>in company or biller names causes the installation to fail.                                     |
|                 | [Workaround]                                                                                                    |
|                 | When installing the product in non-English locale, either via manual installation or the<br>express installation method, the company and biller names must be entered in ASCII<br>(English) names only. |
| <b>Problem</b>  | Creating company or biller names using the EzPost-Install script in a non-English locale<br>causes the creation to fail.                                                                                |
|                 | [Workaround]                                                                                                    |
|                 | Use the prebilleradmincreate.sh script. The script is located in the following<br>directory: \$BX_HOME/schema/oracle.                                                                                   |
| #4524289        | Data file loads for a company whose name contains special characters ('&') are not accepted<br>by the loader.                                                                                           |
|                 | [Workaround]                                                                                                    |
|                 | If the company name contains an ampersand $(\&)$ the load file has to be edited to contain<br>"&" in order for the loader to accept the file.                                                           |
|                 | For example, if the company name in the XML file is "Proctor & Gamble" the file must be<br>edited as follows: <companyid>Proctor &amp; Gamble</companyid>                                               |

**Table 1** Problem Descriptions

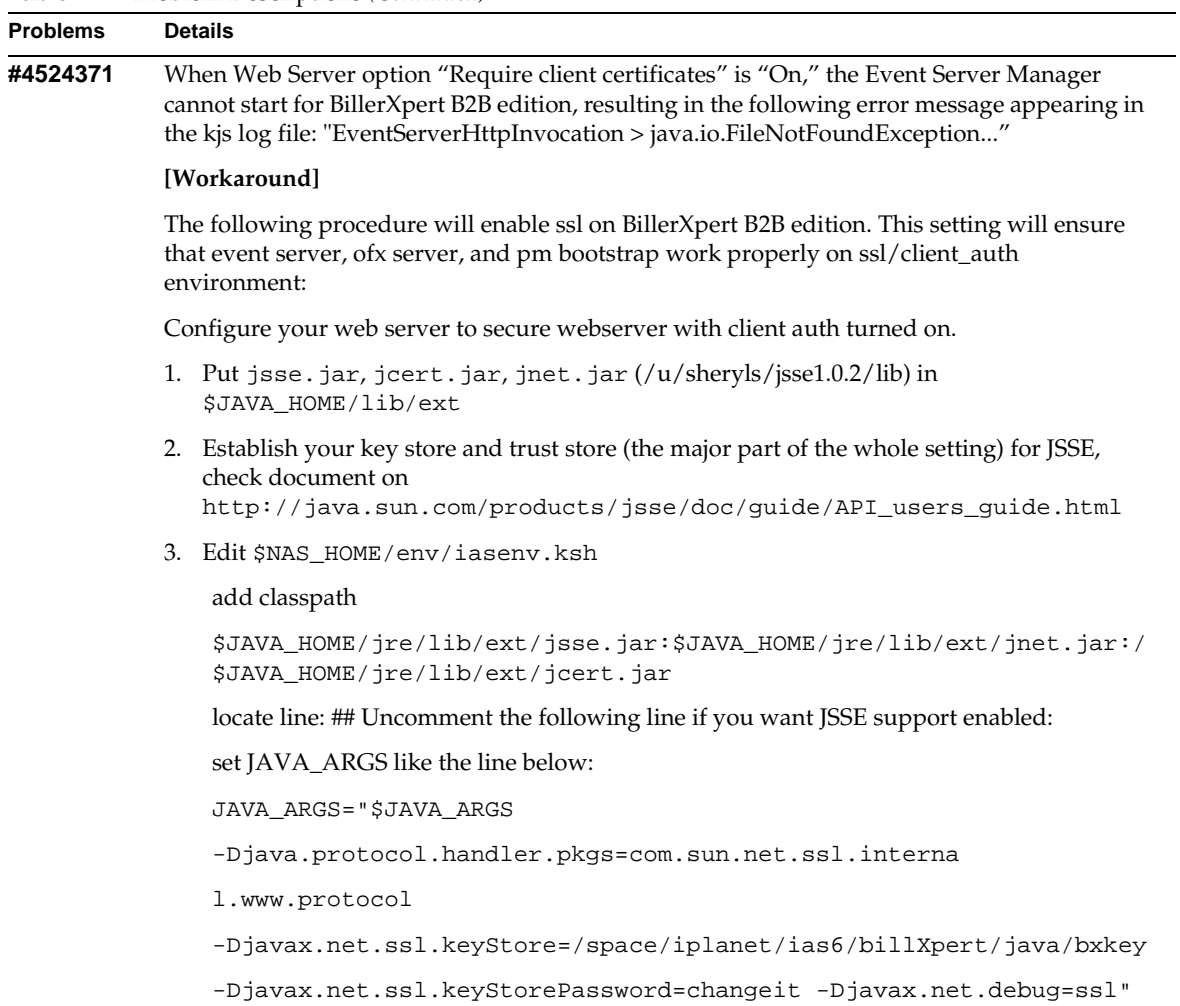

#### **Table 1** Problem Descriptions *(Continued)*

| <b>Problems</b> | <b>Details</b>                                                                                                    |
|-----------------|----------------------------------------------------------------------------------------------------|
|                 | 4. Modify \$NAS_HOME//bpm/bin/pmtool                                                                                                    |
|                 | add classpath like                                                                                                    |
|                 | $CP = "\xi{CP} : \xi{JAVA_HOME}/lib/ext/jsse.jar"$                                                                                                    |
|                 | $CP = "\$ \${CP}:\${JAVA_HOME}/lib/ext/jnet.jar"                                                                                                    |
|                 | CP="\${CP}:\${JAVA_HOME}/lib/ext/jcert.jar"                                                                                                    |
|                 | Set system properties, the line should look like this:                                                                                                    |
|                 | \${JAVA_HOME}/bin/java -ms32M -mx128M                                                                                                    |
|                 | -Djava.protocol.handler.pkgs=com.sun.net.ss                                                                                                    |
|                 | l.internal.www.protocol                                                                                                    |
|                 | -Djavax.net.ssl.keyStore=/space/iplanet/ias6/billXpert/java/bxkey                                                                                                    |
|                 | -Djavax.net.ssl.keyStorePassword=changeit -Djavax.net.debug=ssl<br>-class                                                                                                    |
|                 | path "\${CP}" com.netscape.pm.util.CommandTool \$@                                                                                                    |
| #4607145        | In some administration screens, the date does not display according to the locale setting.                                                                                                    |
| #4615486        | Adding a Payment Method Account in a Chinese locale causes an error.                                                                                                    |
|                 | [Workaround]                                                                                                    |
|                 | Payment method nicknames must be expressed in ASCII (English) only.                                                                                                    |
| #4617150        | Creating a Department with a Chinese ID does not allow reassignment of members.<br>Although the system accepts the reassignment of the member(s), when you log back into the<br>product, it reverts to the original member assignment. |
|                 | [Workaround]                                                                                                    |
|                 | Do not use Chinese characters to create a Company ID.                                                                                                    |

**Table 1** Problem Descriptions *(Continued)*

### **Table 1** Problem Descriptions *(Continued)*

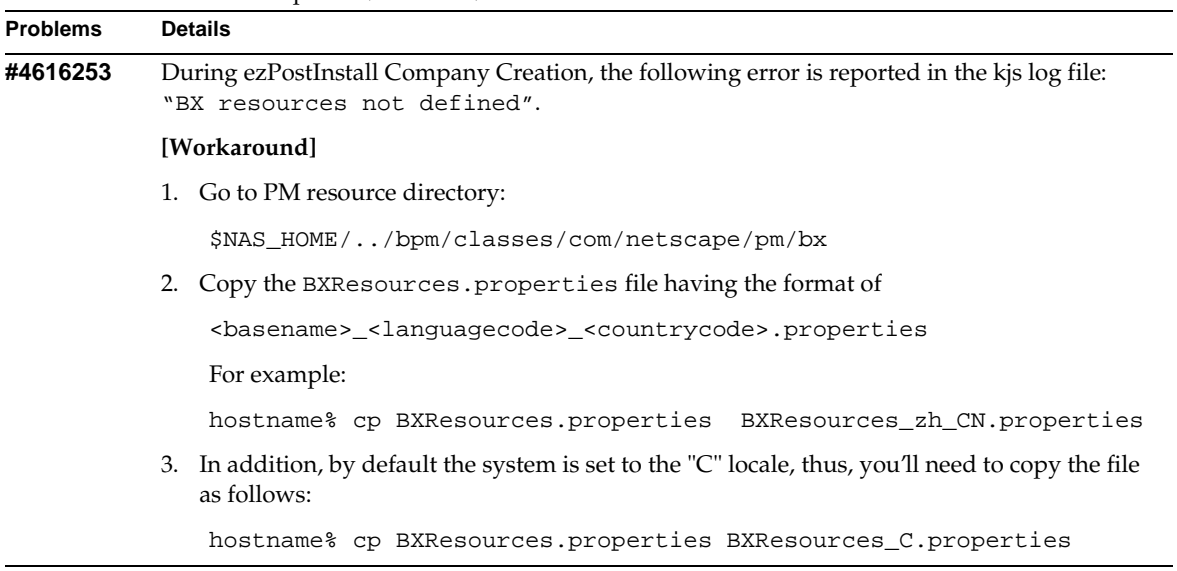

### <span id="page-6-0"></span>How to Report Problems

If you have problems with iPlanet BillerXpert, contact iPlanet customer support using one of the following mechanisms:

• iPlanet online support web site at <http://www.sun.com/service/sunone/software/index.html>

From this location, the CaseTracker and CaseView tools are available for logging problems.

• The telephone dispatch number associated with your maintenance contract

So that we can best assist you in resolving problems, please have the following information available when you contact support:

- Description of the problem, including the situation where the problem occurs and its impact on your operation
- Machine type, operating system version, and product version, including any patches and other software that might be affecting the problem
- Detailed steps on the methods you have used to reproduce the problem
- Any error logs or core dumps

# <span id="page-7-0"></span>For More Information

Useful iPlanet information can be found at the following Internet locations:

• Other BillerXpert B2B Edition Documentation —

[http://docs.sun.com/coll/S1\\_ecomm\\_b2b46](http://docs.sun.com/coll/S1_ecomm_b2b46)

• Software Products Information —

<http://www.sun.com/software/>

• Sun ONE Documentation —

<http://docs.sun.com/>

- Support Services & Knowledge Base <http://www.sun.com/service/sunone/software/index.html>
- Consulting and Professional Services Information —

<http://www.sun.com/service/sunps/sunone/index.html>

• Developer Information —

<http://developer.iplanet.com/>

• Software Training —

<http://www.sun.com/software/training/>

Use of iPlanet BillerXpert 4.6 B2B Edition is subject to the terms described in the license agreement accompanying it. Copyright © 2002 Sun Microsystems, Inc. All rights reserved.